## 修正ファイルのセットアップ手順書

仕上システムのVer.6でRSSを使用している(下記ショートカットアイコンから起動している) 人が対象となります。

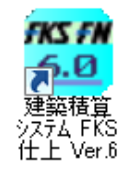

【注意】 適用する場合は、ダブルクリックではなく、右クリックメニューの 「管理者として実行」にて実行してください。

(1) ダウンロードしたファイル RSS60 Pat3 7 8.exe を実行すると以下の画面になります。

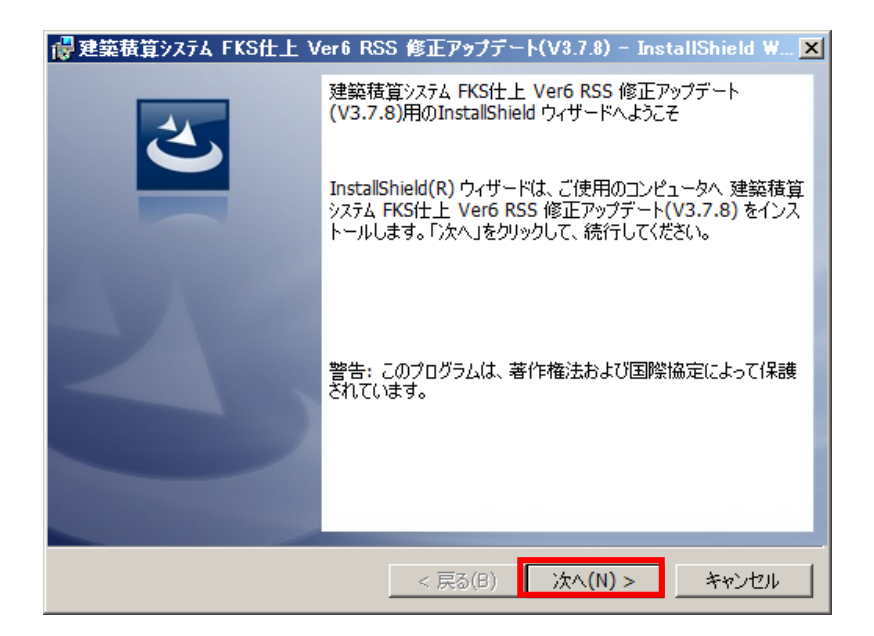

## 「次へ(N)>」 をクリックします。 システムが実行中の場合は終了してから操作してください。

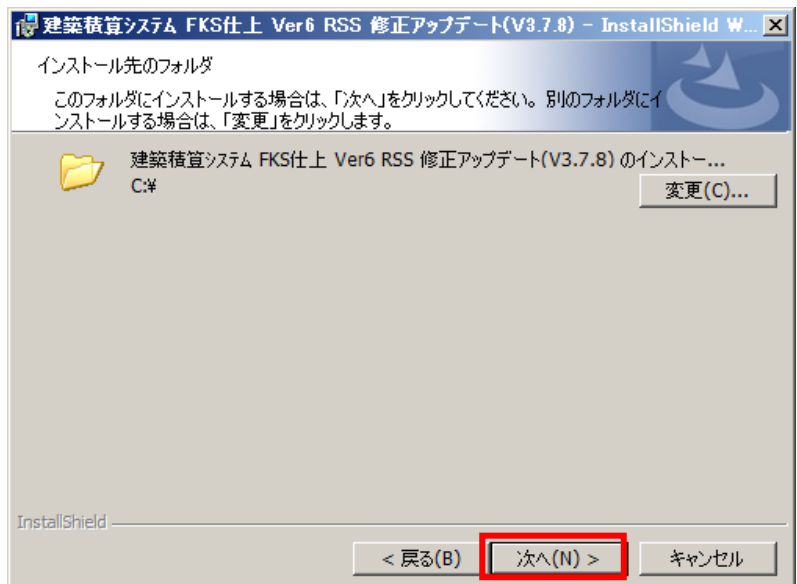

クライアント側をインストールしたドライブが Cドライブの場合は 次へ をクリックします。

Cドライブ以外の場合は、変更 をクリックしてドライブを変更します。 【注意】インストール先を変更する場合は、ドライブのみ選択してください。(例 D:\)

システムが実行中の場合は終了してから操作してください。

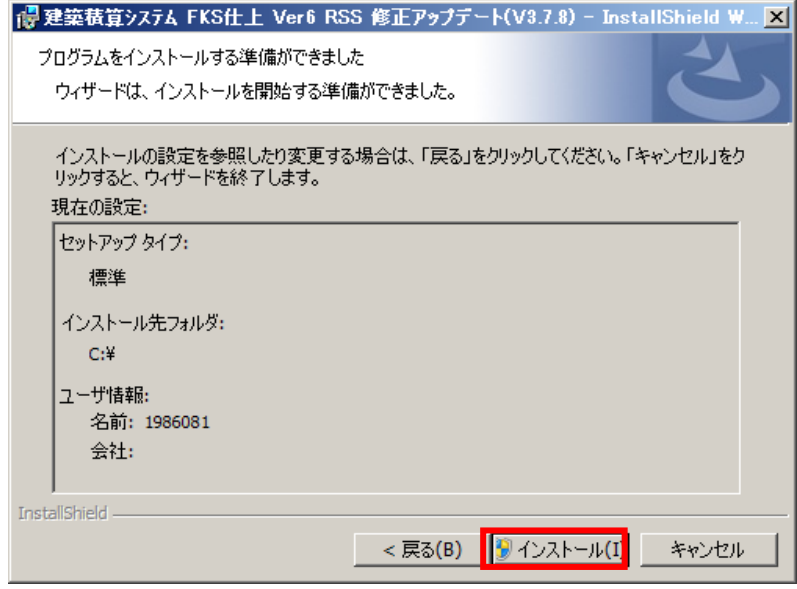

インストール をクリックします。

(2) セットアップが開始されます。 インストールが自動で行われ、終了メッセージが表示されます。

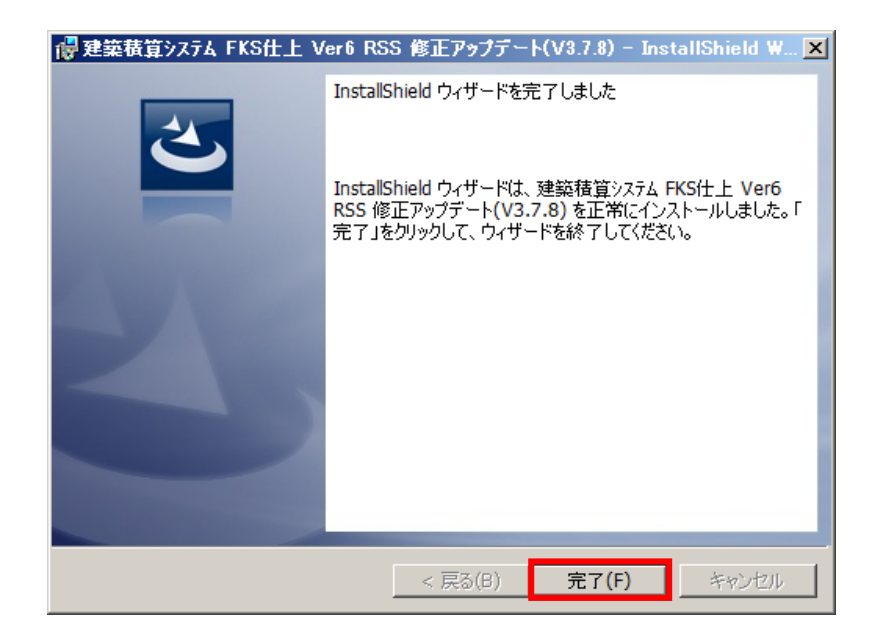